### 2 Finish Windows setup

Tελειώστε την εγκατάσταση των Windows | Завершите установку Windows הגדרתWindowsהסתיימה

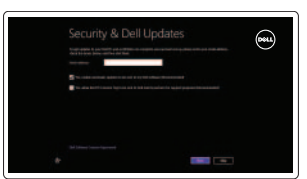

Wireless

Εντοπισμός των εφαρμογών Dell | Найдите свои приложения Dell אתראתיישומיDellשלך

### Locate your Dell apps

Εκμάθηση χρήσης των Windows | Научитесь пользоваться Windows למדאיךלהשתמשב-Windows

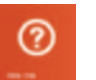

### Learn how to use Windows

Οδηγόςγρήγορηςέναρξης Краткое руководство по началу работы מדריך התחלה מהירה

**DELL** 

My Dell

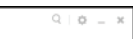

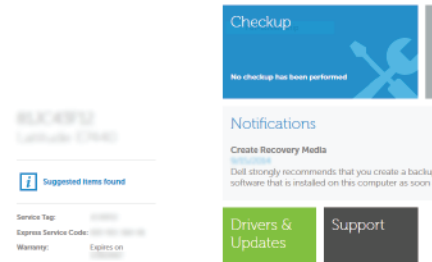

C tast updated:

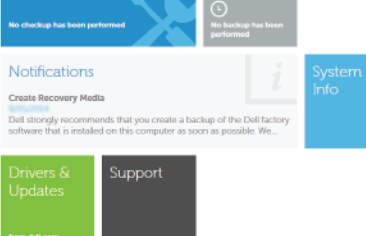

ΗDellμου | Мой компьютер Dell שליDell

#### Connect the power adapter and 1 press the power button

Συνδέστε τον προσαρμογέα ισχύος και πιέστε το κουμπί τροφοδοσίας Подключите адаптер источника питания и нажмите на кнопку питания חבר את מתאם החשמל ולחץ על לחצן ההפעלה

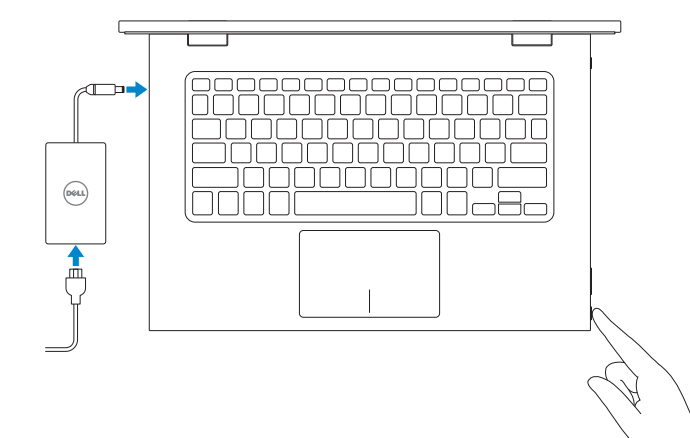

Υποστήριξηκαιεγχειρίδιαπροϊόντων Техническая поддержка и руководства по продуктам תמיכה ומדריכים למוצר

Ρυθμιστικοί φορείς και ασφάλεια Соответствие стандартам и технике безопасности תקנותובטיחות

#### Register your computer

Δηλώστε τον υπολογιστή σας | Зарегистрируйте компьютер רשום את המחשב שלר

ा ह∕

#### Dell Backup and Recovery

Εφαρμογή Δημιουργία αντιγράφων ασφαλείας και αποκατάσταση της Dell Утилита Dell Backup and Recovery Dell Backup and Recovery

My Dell

Τύπος κατά τους ρυθμιστικούς φορείς Тип согласно нормативной документации סוגתקינה

Μοντέλουπολογιστή | Модель компьютера דגם מחשב

#### Product support and manuals

Συνδεθείτε στο δίκτυό σας Подключитесь к сети התחברלרשת

#### **MOTE:** If you are connecting to a secured wireless network, enter the password for the wireless network access when prompted.

dell.com/support dell.com/support/manuals dell.com/windows8

#### Contact Dell

ΕπικοινωνίαμετηνDell | Обратитесь в компанию Dell פנהאלDell

dell.com/contactdell

#### Regulatory and safety

2014-10 Printed in China.

dell.com/regulatory\_compliance

#### Regulatory model

Μοντέλο κατά τους ρυθμιστικούς φορείς Модель согласно нормативной документации דגם תקינה

## P57G

Regulatory type

P57G001

#### Computer model

Inspiron 13-7348

Powered by PC-Doctor ®

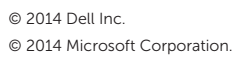

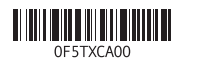

Help and Tips Βοήθειακαισυμβουλές | Помощь и подсказки עזרהועצות

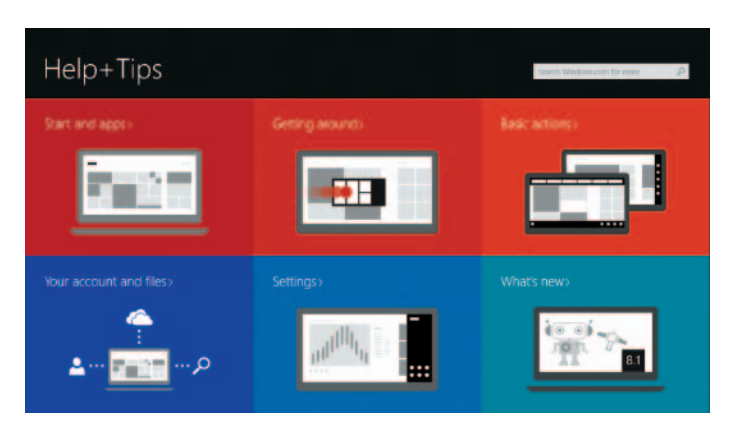

#### Enable security and updates

Ενεργοποιήστε τις ρυθμίσεις για την ασφάλεια και τις ενημερώσεις Включите службы обеспечения безопасности и автоматического обновления אפשר אבטחה ועדכונים

#### Connect to your network

**ΣΗΜΕΙΩΣΗ:** Ανπρόκειταινασυνδεθείτεσεασφαλέςασύρματοδίκτυο, πληκτρολογήστε τον κωδικό πρόσβασης στο ασύρματο δίκτυο όταν παρουσιαστεί ησχετικήπροτροπή.

**ПРИМЕЧАНИЕ.** В случае подключения к защищенной беспроводной сети при появлении подсказки введите пароль для доступа к беспроводной сети.

> **הערה:**אםאתהמתחברלרשתאלחוטיתמאובטחת,הזןאתסיסמתהגישהלרשת האלחוטיתכשתתבקשלעשותזאת.

#### Sign in to your Microsoft account or create a local account

Συνδεθείτε στον λογαριασμό σας στη Microsoft ή δημιουργήστε τοπικό λογαριασμό Войдите в учетную запись Microsoft или создайте локальную учетную запись היכנס לחשבון Microsoft שלך או צור חשבון מקומי

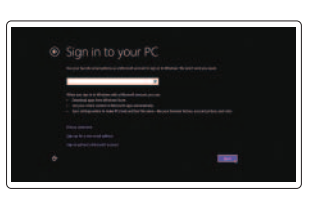

## Quick Start Guide

## Inspiron 13 7000 Series

#### Features

. 1

. 2

. 3

. 4

. 5

. 6

. 7

. 8

. 9

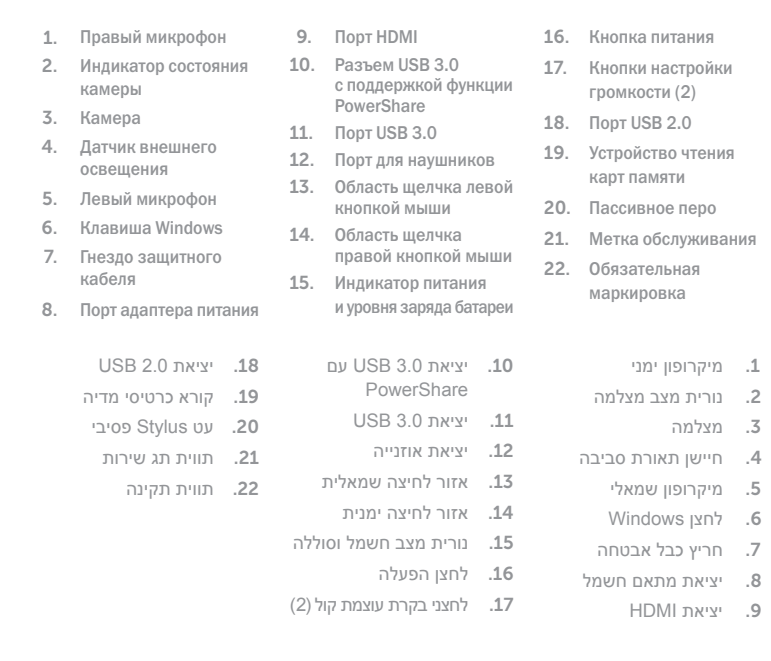

 $F4$ Αναπαραγωγή προηγούμενου κομματιού/κεφαλαίου **Воспроизведение предыдущей дорожки или раздела** הפעל את הרצועה/הפרק הקודמים

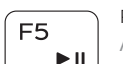

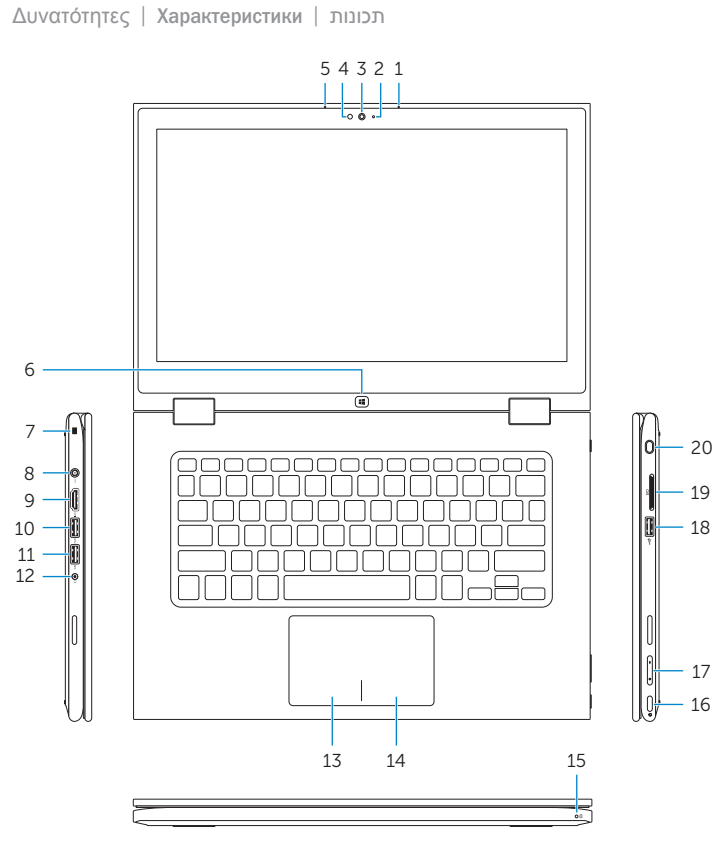

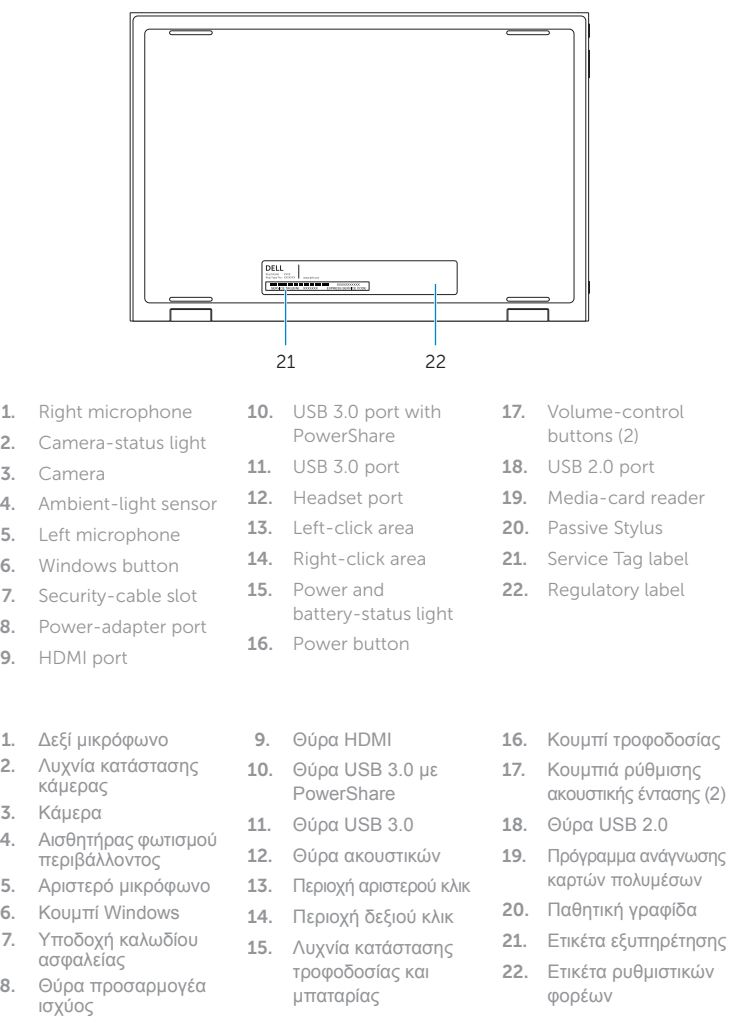

### Shortcut keys

Πλήκτρα συντόμευσης | Клавиши быстрого доступа מקשי קיצור

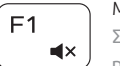

#### Mute audio

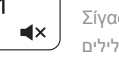

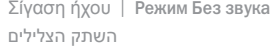

- Decrease volume Μείωση ακουστικής έντασης | Уменьшение громкости
- Increase volume

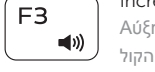

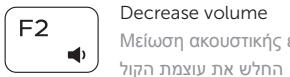

#### Αύξηση ακουστικής έντασης | Увеличение громкости הגבר את עוצמת הקול

#### Play previous track/chapter

## Play/Pause

Αναπαραγωγή/Παύση | Воспроизведение/Пауза הפעל/השהה

#### Play next track/chapter

Αναπαραγωγή επόμενου κομματιού/κεφαλαίου Воспроизведение следующей дорожки или раздела הפעל את הרצועה/הפרק הבאים

#### Switch to external display

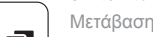

Μετάβαση σε εξωτερική οθόνη

Переключение на внешний дисплей

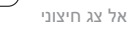

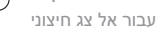

#### Open Search charm

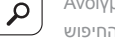

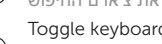

Άνοιγμα συμβόλου Search (Αναζήτηση ) | Чудо-кнопка «Поиск» פתח את צ'ארם החיפוש

#### Toggle keyboard backlight

Εναλλαγή οπίσθιου φωτισμού πληκτρολογίου

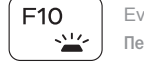

Переключение подсветки клавиатуры

הפעל/השבת תאורה אחורית של המקלדת

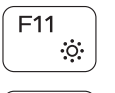

#### Decrease brightness

Μείωση φωτεινότητας | Уменьшение яркости הפחת את רמת הבהירות

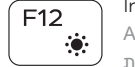

#### Increase brightness

Αύξηση φωτεινότητας | Увеличение яркости הגבר את רמת הבהירות

#### Turn off/on wireless

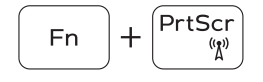

Ενεργοποίηση/Απενεργοποίηση ασύρματης επικοινωνίας Включение или выключение беспроводной сети הפעל/השבת פעילות אלחוטית

#### Toggle Fn-key lock

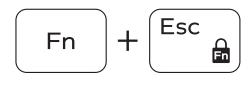

Εναλλαγή κλειδώματος πλήκτρου Fn

Клавиша Fn - переключатель блокировки

החלף מצב נעילת מקש Fn

#### NOTE: For more information, see *Specifications* at dell.com/support .

**ΣΗΜΕΙΩΣΗ:** Για περισσότερες πληροφορίες, ανατρέξτε στην ενότητα *Προδιαγραφές* στον ιστότοπο **dell.com/support** .

**ПРИМЕЧАНИЕ.** Для получения дополнительной информации, см. раздел *Характеристики* на **dell.com/support** .

**הערה:** לקבלת מידע נוסף, ראה מפרט באתר **support/com.dell**.

# **IN**

 $F9$ 

F6

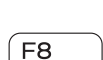

#### Modes

Τρόποι λειτουργίας | Режимы מצבים |

#### Notebook

Φορητός υπολογιστής Потративный компьютер מחשב מחברת

#### Tablet

Ταμπλέτα | Планшет מחשב לוח

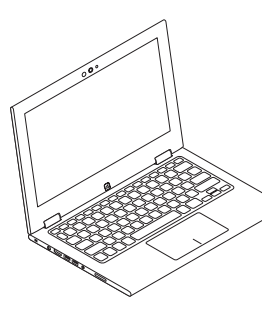

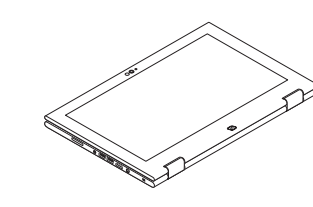

#### Tent

Δίπλωμα κατά πλάτος (σαν σκηνή ) Палатка מצב "אוהל"

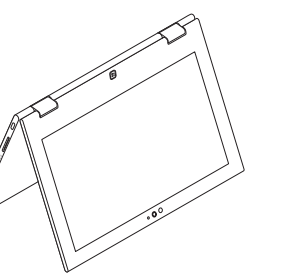

#### Tablet Stand

Βάση ταμπλέτας Планшет на подставке מעמד מחשב לוח

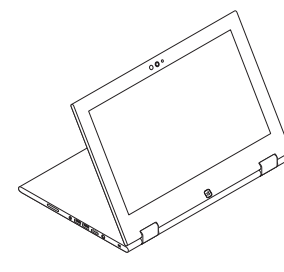